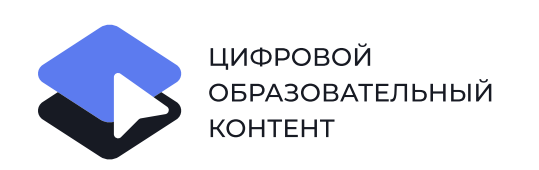

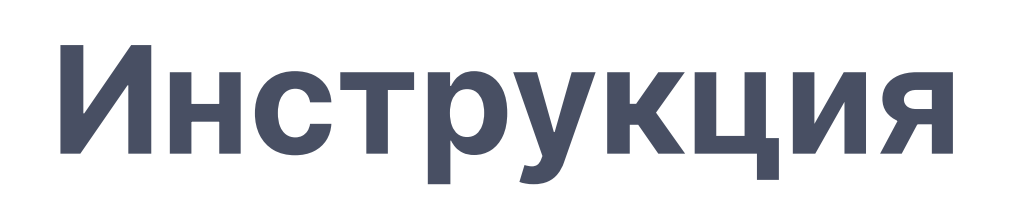

Для руководителя образовательной организации

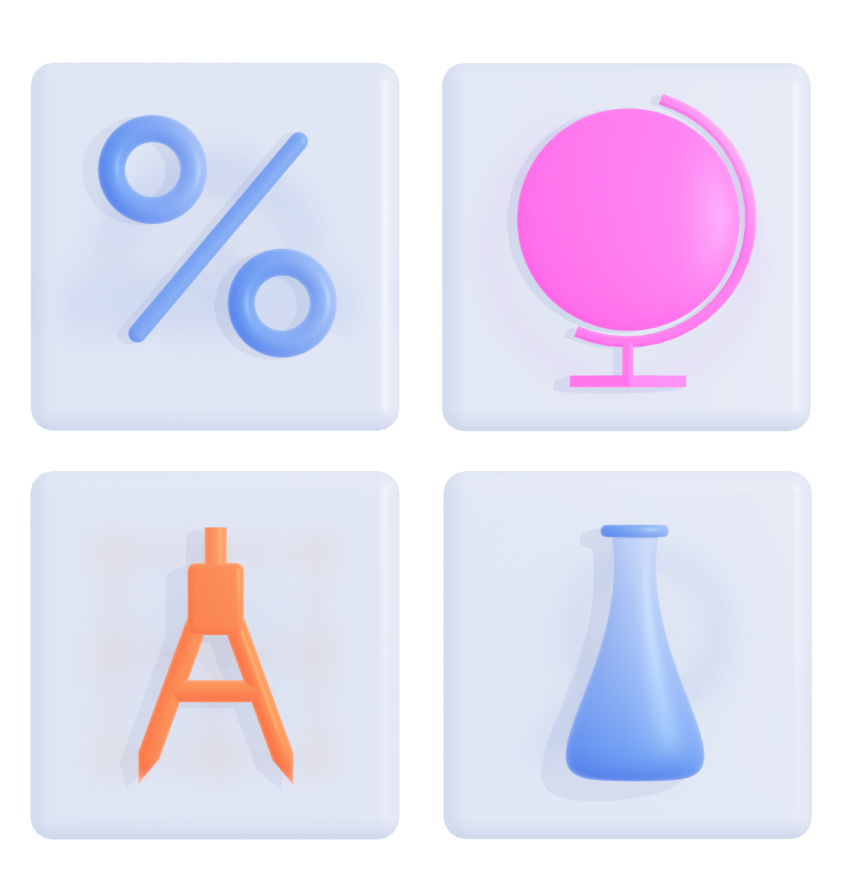

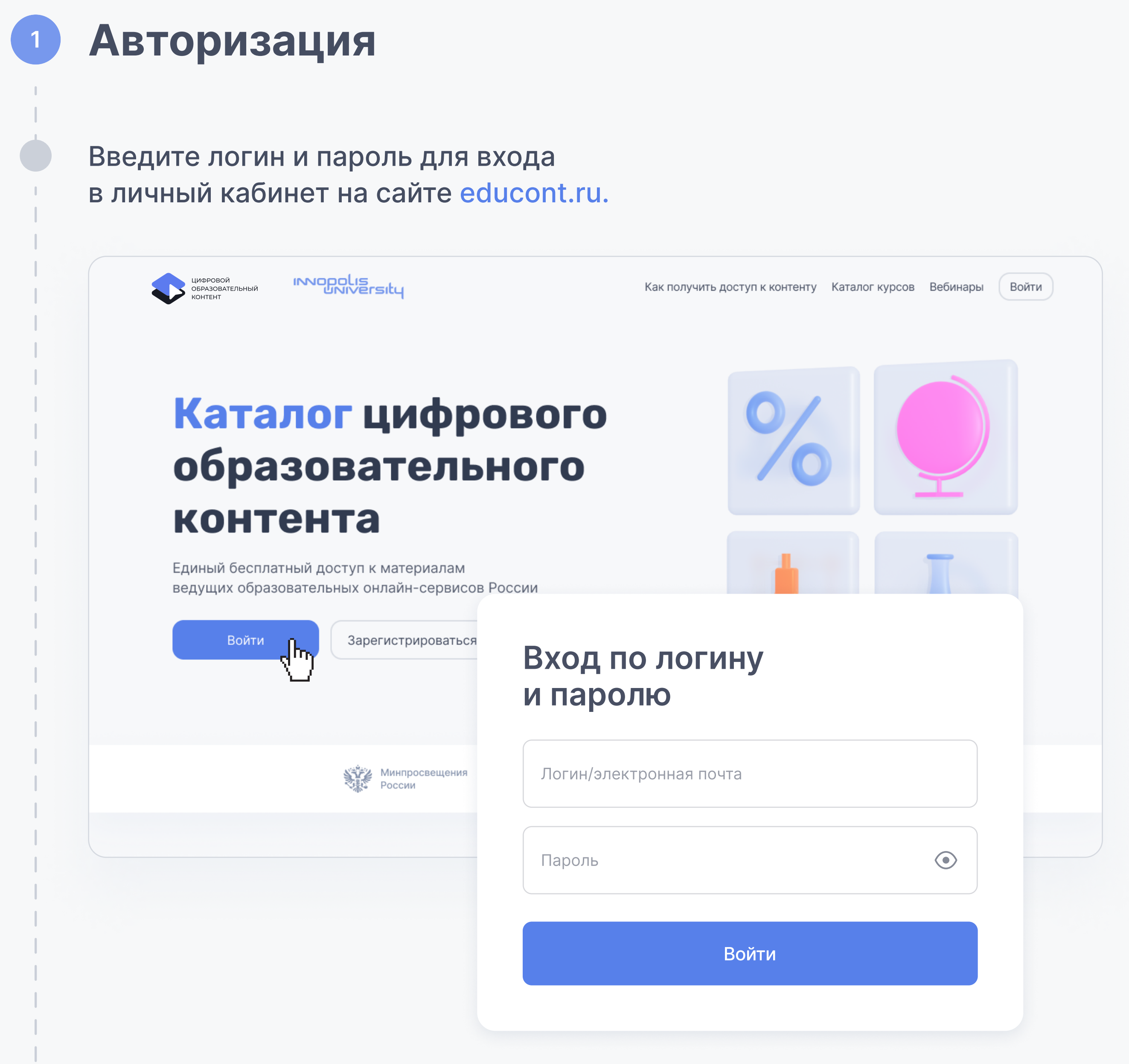

## <sup>2</sup> Подтверждение директора образовательной организации

В личном кабинете необходимо подтвердить личность директора, отправив данные. Адрес электронной почты для отправки данных появится после подтверждения согласия на обработку персональных данных.

При отправке письма обязательно укажите ИНН образовательной организации.

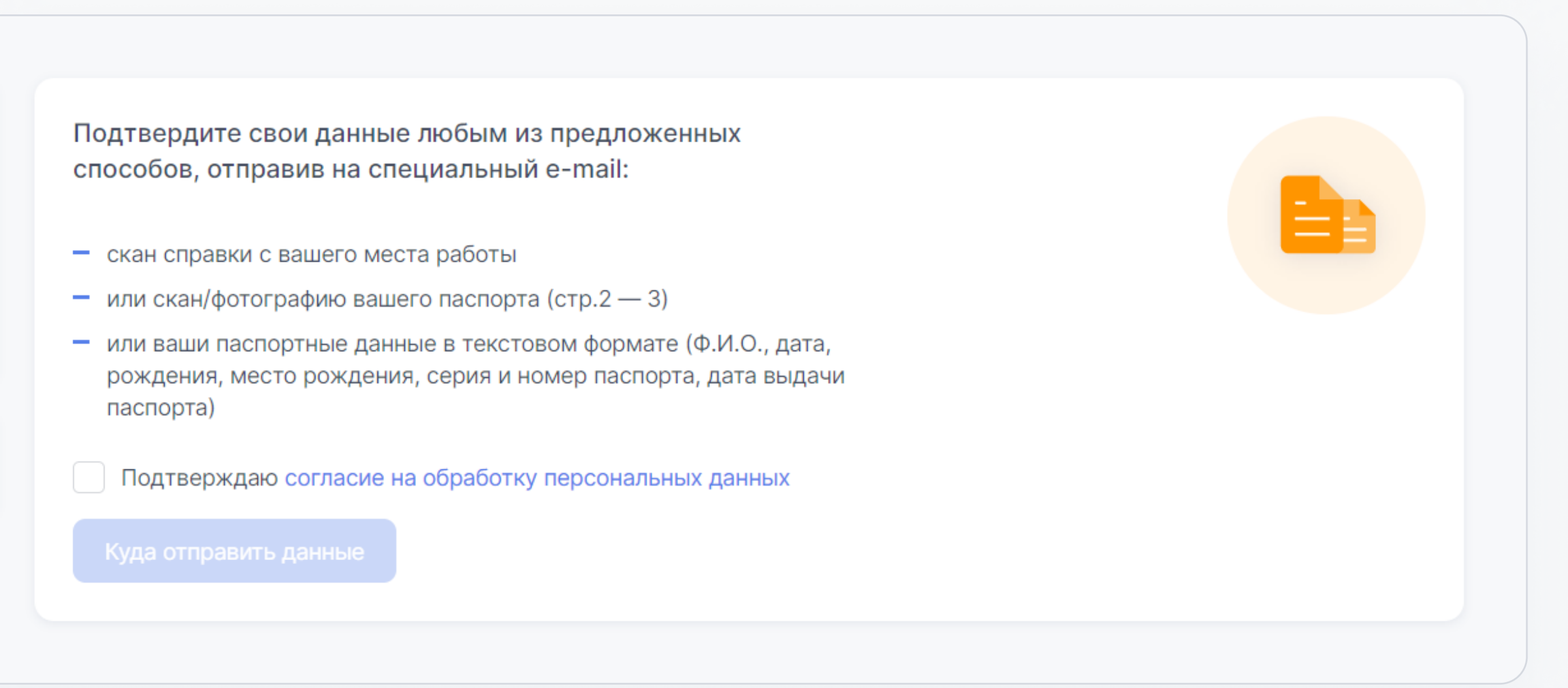

Если сменился директор, направьте письмо на почту ccod@innopolis.ru: укажите в теме письма "Приказ", прикрепите приказ о смене директора и укажите ИНН образовательной организации.

В течение 1-2 рабочих дней данные поменяются, на электронную почту придет оповещение. После этого можно приступить к подтверждению пользователей.

## <sup>3</sup> Подтверждение учеников и учителей

направить запрос по адресу regions@educont.ru с официального e-mail вашей образовательной организации.

Необходимо в первую очередь подтвердить педагогических работников. После этого педагогические работники смогут подтверждать своих учеников.

После регистрации и подтверждения учетной записи Вам доступно подтверждение педагогических работников и обучающихся.

Для подтверждения или отклонения пользователей необходимо выбрать их в таблице и нажать соответствующую кнопку в правом верхнем углу.

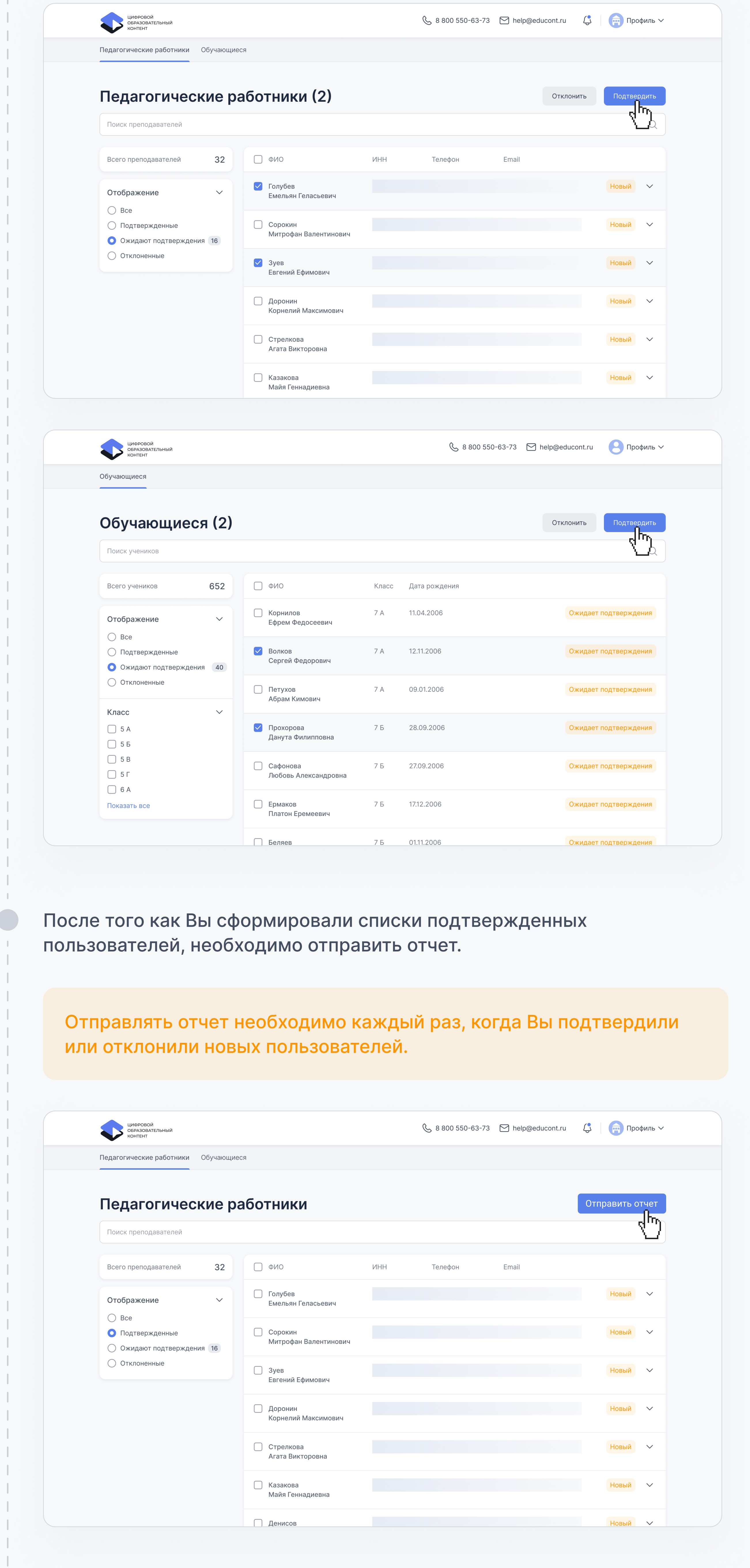

Если у Вас нет логина и пароля для входа в личный кабинет образовательной организации, необходимо отправить запрос.

Для этого необходимо:

оформить запрос на официальном бланке с подписью и печатью руководителя;

Логин и пароль будут направлены Вам на указанный официальный e-mail в течение 3-х рабочих дней.

скачать форму запроса [по ссылке;](https://docs.google.com/document/d/10wQabMxJ2JFRbLBSl9d1QryJS1Mp3t_I/edit) 

## Контакты

 $\mathbb{L}$ 

**8 800 550-63-73** ∂ help@educont.ru

Техподдержка